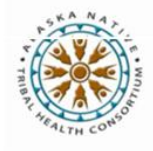

## SENDING AFHCAN WEB CONSULTATION **NOTES TO CERNER (PROVIDERS)** SENDING AFHCAN WEB CONSULTATION

When you've completed a telemedicine consultation in AFHCANweb, you have the option to send an alert to billing and coding, who can then create an encounter in Cerner, attach the completed case summary to the patient's medical record in Cerner and bill for your services.

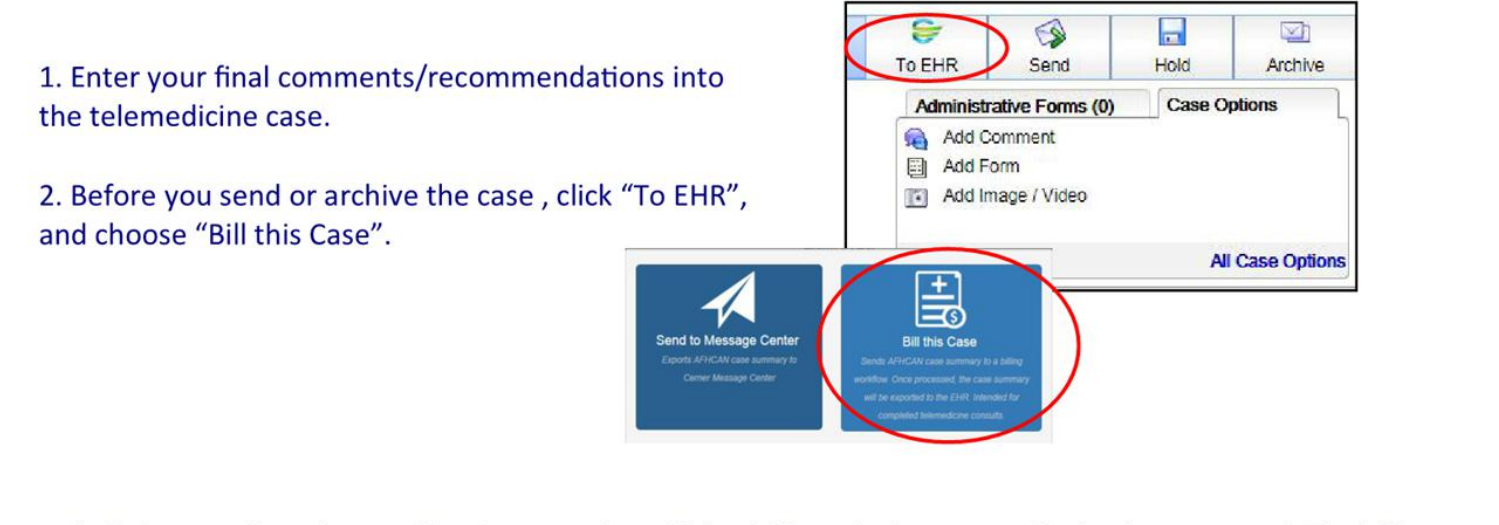

3. "Bill this Case" sends a *notification* to a telemedicine biller role that a consultation has occurred. The biller can create an encounter in Cerner and export a case summary into the EHR so it can enter the revenue cycle process. (NOTE: When the export function takes place, the software will find the case, create a summary from all of the data in it, then send the case summary to Cerner as a note.) The "Bill this Case" button will now appear gray and you will not be able to click on it again.

4. You will now need to send the case on clinically with your evaluation/recommendations per your usual workflow.

5. If you forget to use "Bill this Case" prior to sending the case you can still access the "Bill this Case" button for cases that are sent or archived.

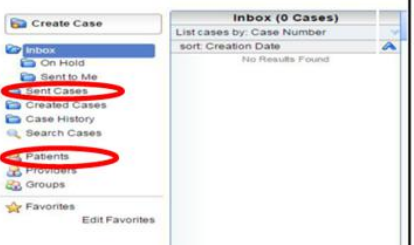

6. Ifyou click "Bill This Case" and realize you need to modify it for some reason, please call your telemedicine biller. lfthe case hasn't been exported yet, you may still add items to it that will be included in the summary note.

Mobile Devices

NOTE FOR MOBILE DEVICES: You will not see the "Bill this Case" option until you are finished with the case and click on the "Send" button. You will need to toggle or check the box that says "Bill This Case", choose your recipient, and click send.

Copyright 2018 © Alaska Native Tribal Health Consortium